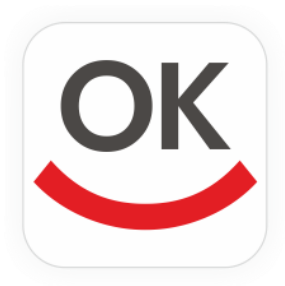

**Скачайте мобильное приложение Мобильный – НОВОКИБ в App Store или Google Play (легко найти по ключевому слову «НОВОКИБ»). Установка происходит автоматически.**

## **Мобильное приложение «Мобильный - НОВОКИБ»**

## $100\%$  d 83% (2014 **Е БАНК НОВОКИБ Е БАНК НОВОКИБ** Регистрация По номеру карты **БАНК НОВОКИБ Д** Введите логин **<u>&</u>** Введите логин По номеру карты **Н** Введите пароль П Введите пароль Забыли логин или пароль? Войти  $\trianglerighteq$ Для восстановления логина или пароля воспользуйтесь<br>процедурой регистрации Введите ФИО полностью По паспортным данным ОТМЕНА РЕГИСТАЦИЯ Я полностью принимаю условия заявления оферты на подключение к сервису?<br>Интернет-Банк? удаленным H способом По номеру счета Забыли логин или пароль? Забыли погин или пароль? Далее  $\Box$  $\Box$  $\triangle$  $\overline{a}$

**1 шаг – Регистрация.** Нажмите на текст «Забыли логин или пароль?»

**2 шаг – Ввод логина и смена пароля.** После ввода логина, приходит смс - сообщение с кодом для установки логина. После установки логина приходит смс-сообщение с временным паролем, который необходимо сменить на постоянный пароль.

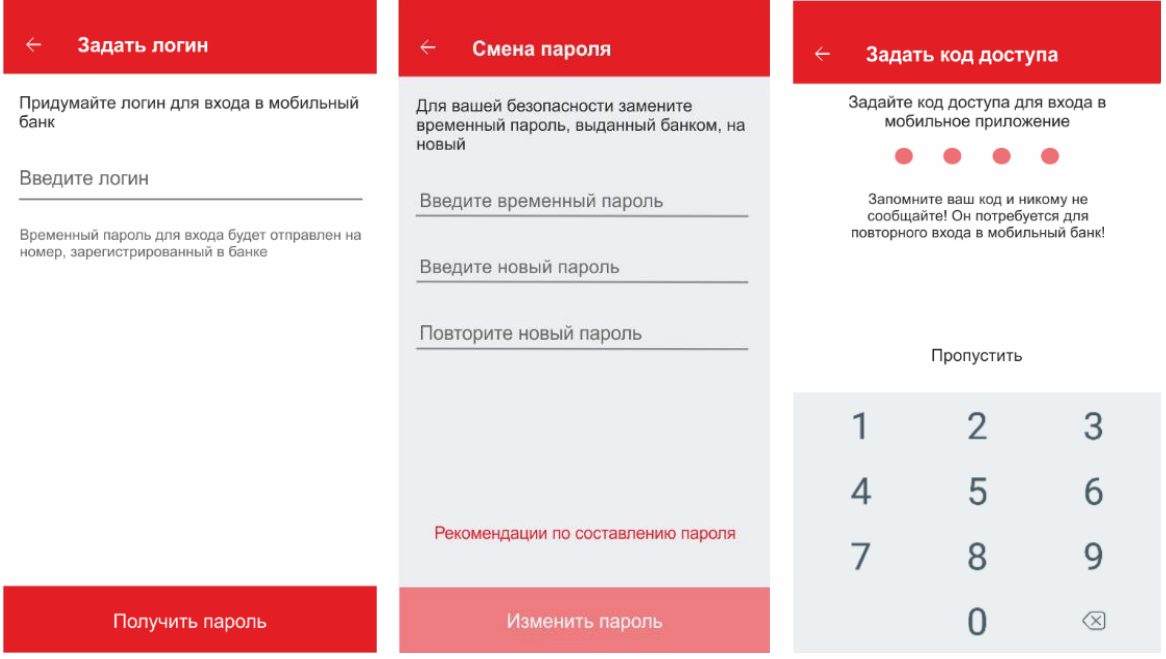

## **Приложение «Мобильный - НОВОКИБ» позволяет**

**1. Совершать платежи и переводы.**

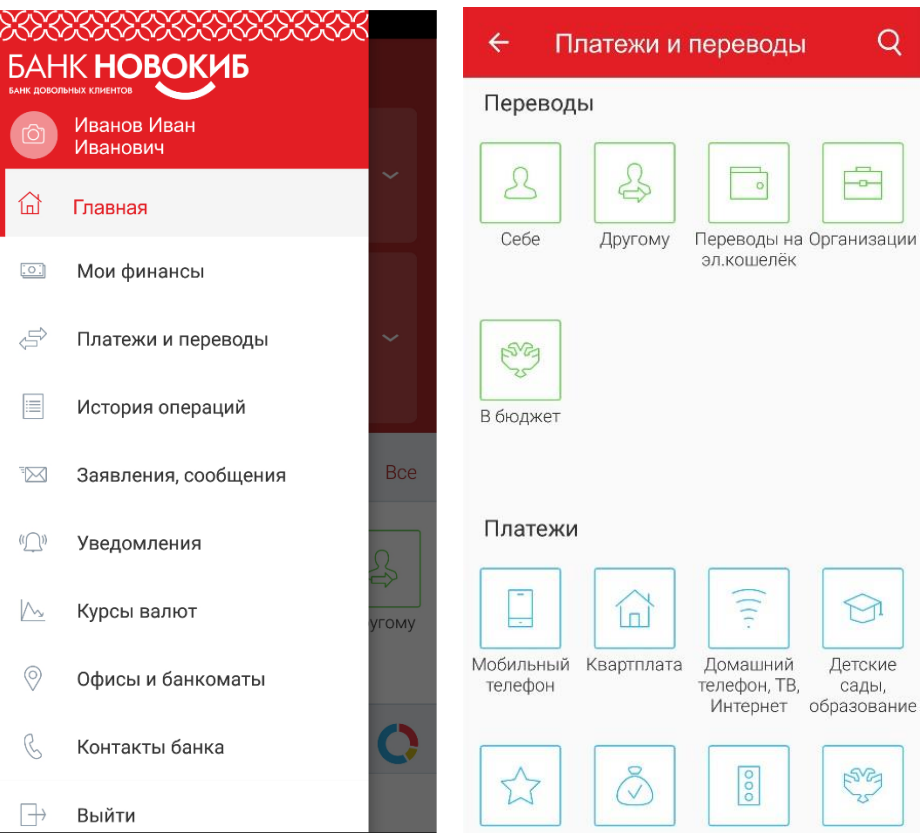

**2. При наличии кредита возможно проверить текущую задолженность, дату и сумму ежемесячного платежа.**

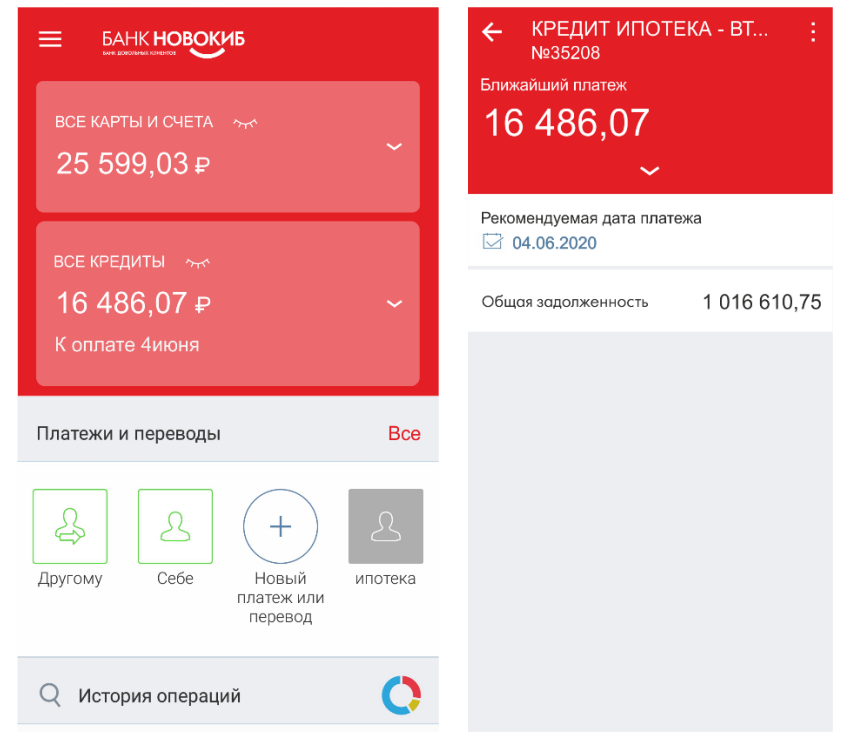

**3. Погасить задолженность картой банка «НОВОКИБ» или картой другого банка.**

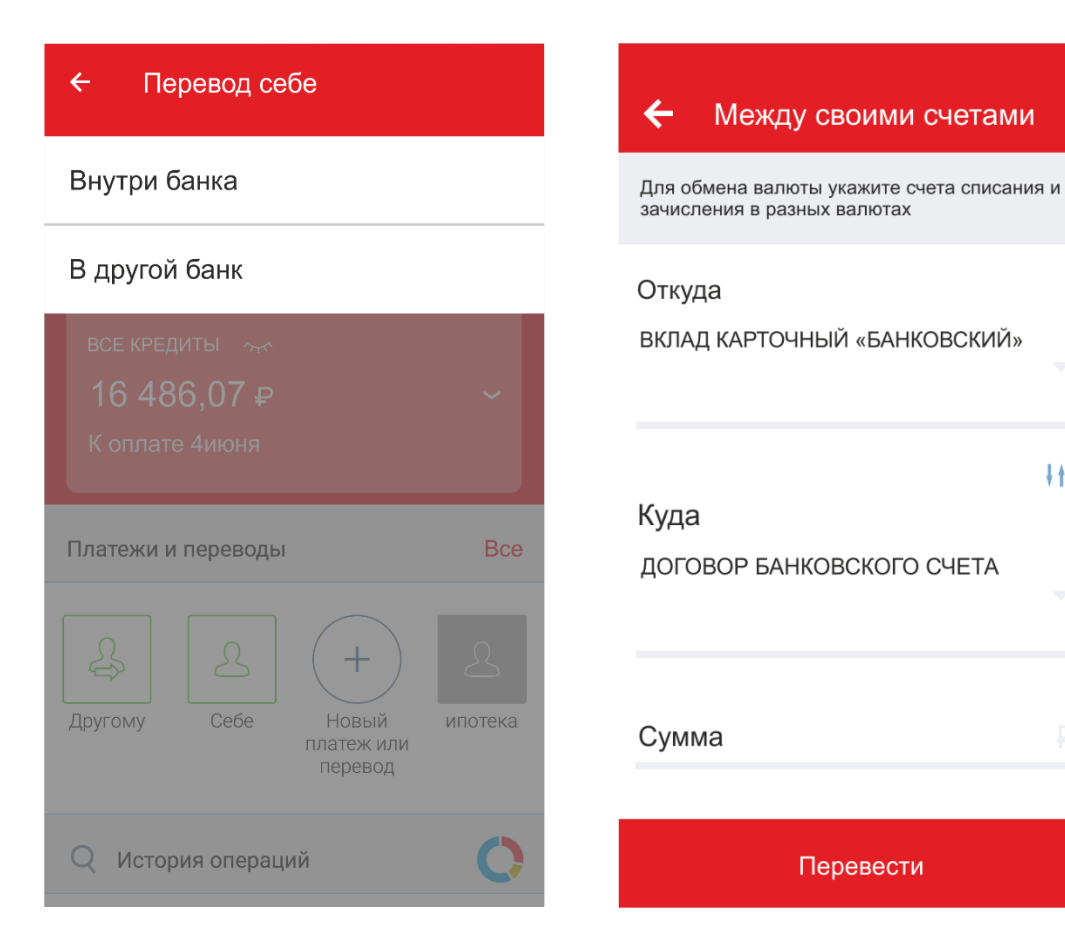

 $#$